# **TOP GALE TOOLS**

### **MAKE ONLINE ASSIGNMENTS A BREEZE WITH YOUR LIBRARY RESOURCES**

When you need to find a trusted source for an assignment, or have a research project to complete, access the library's Gale resources anytime, anywhere, and on any device with an internet connection at

### **DISCOVER TRUSTED SOURCES**

After running a search, **FILTER YOUR RESULTS** to narrow search results by Date Published, Subject, Document Type, Content Level, and more. Or select Search Within and submit additional terms to refine a search.

Visually analyze search results with **TOPIC FINDER**. Discover the context of search terms and uncover hidden connections.

Simply click a result's title to access the item.

#### **SIMPLIFY ASSIGNMENTS AND RESEARCH**

Use **CITE** to generate MLA, APA, or Chicago style citations. Save or export to EasyBib, NoodleTools, and more, or simply copy and paste the citation to create a quick bibliography or Works Cited.

**DOWNLOAD** or **PRINT** sources, or click-**SEND TO...** to Email or export the result to your Google Drive™ or Microsoft OneDrive™ account.

Create a persistent URL back to practically any page with **GET LINK**. Post the link on discussion boards to support your statements, or share the link with classmates when working on group projects.

#### **TRANSLATE**, change **FONT SIZE**, or **LISTEN** to any article to support your needs and preferences.

Click and drag your mouse to select document text and add **HIGHLIGHTS AND NOTES**. Keep track of main ideas in individual documents, or color-code themes across sources to make it easier to compile research projects. Be sure to take your work with you— Download, Print, or Send To... email, Google Drive™ or Microsoft OneDrive™ before closing the resource.

## **Support.gale.com/training**<br>**MORE** support.gale.com/training

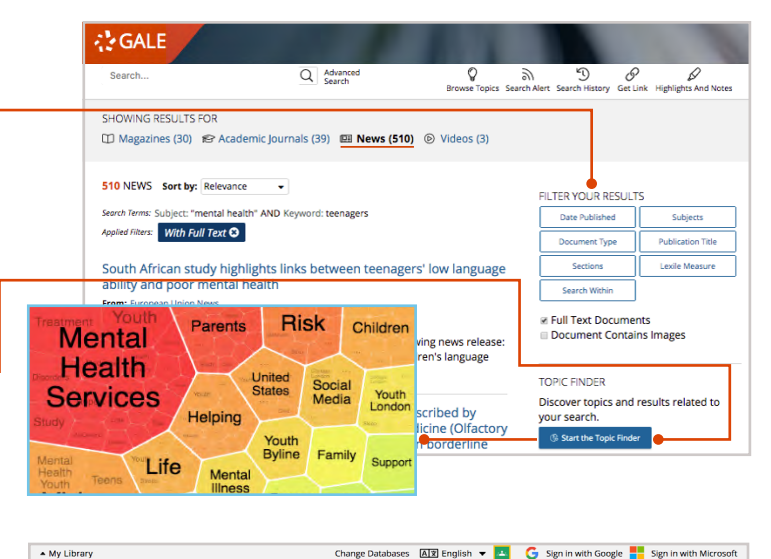

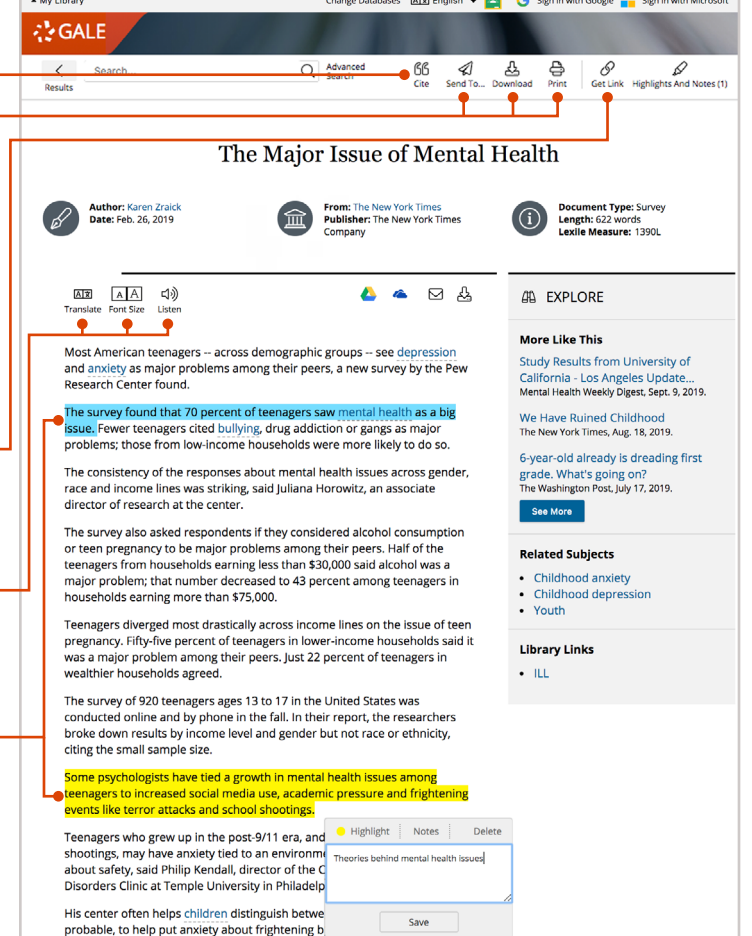

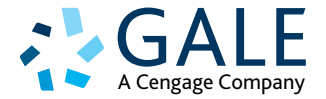